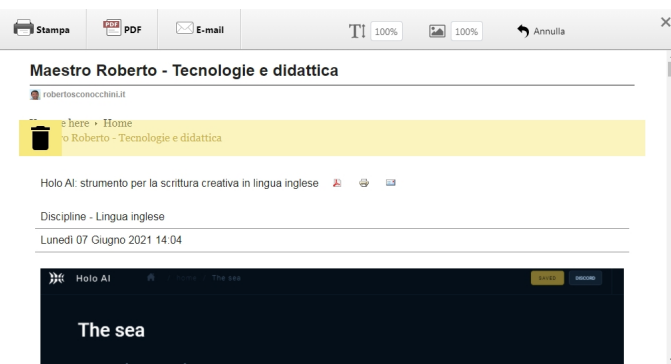

 Navigando in rete, capita di avere la necessità di salvare o stampare sezioni di un sito web ch e ci interessano particolarmente.

 Ma spesso ci sono elementi che finiscono per disturbarci come menu, pubblicità, determinate immagini, articoli correlati, loghi che dovremmo eliminare prima di ottenere la copia contenente solo le cose che ci interessano.

{loadposition user7}

Ci giungono in soccorso delle estensioni per il browser, come Print Friendly & amp; PDF, appositamente appositamente progettata per evitare di spendere più inchiostro del necessario durante la stampa. Non ci resta che fare clic sul pulsante corrispondente ed eliminare tutto ciò che non vogliamo, dalle foto ai paragrafi attraverso menu compl[eti. Una volta ottenuto il ris](https://www.printfriendly.com/)ultato desiderato, possiamo esportarlo in PDF e inviarlo alla stampa in modo molto più pulito di quanto non fosse in origine.

Ecco come funziona

Un'ottima alternativa per salvare e stampare pagine web " depurate" è Snip.

Scritto da Administrator Lunedì 07 Giugno 2021 20:13

{jcomments on}

{loadposition user6}